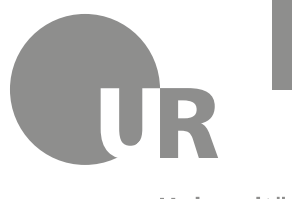

Universität Regensburg

#### Vizepräsidentin für Digitalisierung, Netzwerke und Transfer

**Prof. Dr. Susanne Leist** susanne.leist@ur.de

Universitätsstraße 31 93053 Regensburg www.uni-regensburg.de

# **Netiquette für Videokonferenzen**

### **Warum braucht es eine Netiquette?**

Die Nutzung von Videokonferenzsystemen wie z. B. Zoom ermöglicht uns, den Hörsaal nach Hause oder an jeden anderen Ort zu bringen. Dabei verlassen wir die bekannten Gebäude und Räume der UR und schaffen uns einen neuen digitalen Raum. Auch der digitale Raum soll das Lernen und den Austausch fördern und das hat seinen Ausgangspunkt in einem kritischkonstruktiven, aber respektvollen Umgang miteinander. Das mag selbstverständlich klingen. Die vielen positiven wie negativen Erfahrungen des vergangenen Semesters zeigen allerdings, dass sich dies keinesfalls automatisch ergibt. Die Gestaltung des neuen digitalen Raums sollte bewusster vollzogen werden. Aus diesem Grund soll die vorliegende Netiquette Anlass sein, darüber nachzudenken, wie wir lernen und wie wir miteinander umgehen wollen, gerade auch im Internet. Entsprechend beziehen sich die nachfolgenden Empfehlungen auf Studierende und Dozierende.

## **Vorbereitung**

- 1. Falls Sie keinen Laptop haben, können Sie sich an das Rechenzentrum (RZ) wenden und bei Verfügbarkeit ein Gerät ausleihen:<https://imperial.uni-regensburg.de/ausleihe/index/types>
- 2. Bei der Einrichtung des Computerarbeitsplatzes denken Sie bitte an Folgendes:
	- Testen Sie Ton (mit oder ohne Kopfhörer) sowie Video und sorgen Sie für eine möglichst stabile Internetverbindung, z. B. indem Sie andere Geräte – nach Rücksprache mit Mitbewohner:innen – vorübergehend vom Netz nehmen.
	- Sofern Sie die Kamera nutzen, testen Sie die Lichtverhältnisse und achten Sie darauf, dass Sie gut zu sehen sind. Beispielsweise kann ein sehr helles Fenster im Hintergrund Sie sehr dunkel erscheinen lassen, was z. B. durch Änderung des Winkels der Kamera oder weitere Lichtquellen gemildert werden kann.
	- Sorgen Sie nach Möglichkeit für eine ruhige, störungsfreie Arbeitsumgebung und einen angemessenen Hintergrund (z. B. durch Verwendung eines virtuellen Hintergrunds).
- 3. Achten Sie auf Ihr äußeres Erscheinungsbild: Sehen Sie so aus, wie Sie dem Umfeld angemessen wahrgenommen werden möchten?
- 4. Verwenden Sie Ihren RZ-Account, um an den Videokonferenzen teilzunehmen.
- 5. Machen Sie sich im Vorfeld mit den Funktionsweisen des Videokonferenzsystems vertraut. Auch wenn das System – wie beispielsweise Zoom – einfach zu nutzen ist, ist es nicht ratsam, während der Videokonferenz die Funktionen des Systems zu erkunden. Bereiten Sie sich darauf vor, wenn Sie der Host (= Gastgeber:in) einer Konferenz sind. Üben Sie die

Verwendung mit Freund:innen (z. B. wie Sie "alle stummschalten", um Störer:innen kein Gehör zu verschaffen, wie Sie den Bildschirm bzw. ein Fenster teilen oder die Rolle des Host übertragen können).

- 6. Verhaltensregeln, die mit den Teilnehmenden in regelmäßig stattfindenden Kursen vereinbart wurden, sind nur dann sinnvoll, wenn sie von allen konsequent eingehalten werden.
- 7. Planen Sie fünf Minuten für die Anmeldung ein, damit Sie pünktlich zur Veranstaltung erscheinen.

## **Während der Videokonferenz**

- 8. Wer spricht, möchte die Gesichter der anderen sehen, auch um herauszufinden, wie sie auf das Gesagte reagieren, ob sie noch folgen oder ob zusätzliche Erklärungen nötig sind. Dies gilt grundsätzlich für alle Veranstaltungen und alle Teilnehmerzahlen, schließlich ist es der fehlende soziale Kontakt, den wir in dieser Zeit am meisten vermissen. Deshalb:
	- Um eine kommunikative und freundlichen Kursatmosphäre zu ermöglichen, empfiehlt es sich, die Kamera einzuschalten. Dies gilt insbesondere für Videokonferenzen mit bis zu 49 Teilnehmer:innen, d. h. für Veranstaltungen mit der maximalen Anzahl Teilnehmenden, die das Videokonferenzsystem (z. B. Zoom) auf eine Bildschirmseite projizieren kann. Durch Verwendung eines virtuellen Hintergrunds können Sie verhindern, dass andere Kursteilnehmer:innen Einblick in Ihr privates Umfeld erhalten. Falls Sie Ihre Kamera nicht einschalten können und Sie sich über den RZ-Account anmelden, können Sie Ihr Zoom-Fenster mit einem angemessenen Bild, z. B. ein Passfoto, versehen.
	- Man ist versucht, nur auf die Personen auf dem Bildschirm zu schauen. Jedoch sollten Sie unbedingt auch in die Kamera schauen, wenn Sie sprechen, so dass die Teilnehmenden das Gefühl haben, dass Sie direkt zu Ihnen sprechen.
	- Denken Sie daran, dass Sie sichtbar sind und vermeiden Sie bitte Verhaltensweisen, die die Aufmerksamkeit des Sprechenden und der Zuhörenden stören würden.
- 9. Nutzen Sie Mikrofon und Handzeichen (insbesondere bei Veranstaltungen mit mehr als fünf Teilnehmer:innen)
	- Melden Sie sich, wenn Sie sich an der Diskussion beteiligen möchten. Sie können dafür entweder das virtuelle Handsignal in Zoom oder Ihre Hand nutzen. Orientieren Sie sich an den im Kurs vereinbarten Regeln.
	- Heben Sie die Stummschaltung Ihres Mikrofons erst dann auf, wenn Sie das Wort ergreifen. So verhindern Sie die Übertragung von Nebengeräuschen. Wenn Ihr Redebeitrag beendet ist, schalten Sie sich wieder stumm und nehmen ggf. Ihr virtuelles Handsignal zurück.
- 10. Nutzen Sie die Chat-Funktion. Sie können Fragen, Anmerkungen oder Nachrichten an alle oder gezielt nur an einzelne Teilnehmer:innen (private Nachricht) senden. Beachten Sie, dass Nachrichten im Chat im Protokoll gespeichert werden können. Für jeden Teilnehmenden wird dann ein eigenes Protokoll erstellt, indem die öffentlichen Nachrichten wie auch seine/ihre privaten Nachrichten (empfangene und gesendete) erfasst werden. Vermeiden Sie im Chat Nachrichten, die ablenken könnten oder keinen Themenbezug haben.
- 11. Zoom ermöglicht während der Konferenz die Freigabe eines Fensters (mit dem relevanten Dokument). Teilen Sie nicht generell Ihren Bildschirm, wenn Sie nicht wollen, dass private Nachrichten per Pop-up-Fenster sichtbar für alle anderen Teilnehmer:innen werden. Öffnen Sie die relevanten Dokumente vor der Videokonferenz. Beachten Sie auch, dass Zoom die

Bandbreite ausrichtet und das geteilte Fenster priorisiert, was sich negativ auf die Übertragungsqualität der anderen Nutzer:innen auswirken kann. Geben Sie deshalb nur so lange Ihr Fenster frei, wie es notwendig ist.

12. Verlassen Sie die Sitzung oder beenden Sie die Sitzung? Denken Sie daran, dass Sie als Host die Sitzung an einen anderen Host übergeben, wenn Sie die Sitzung vor dem Ende verlassen müssen. Das erlaubt den anderen Teilnehmenden die Sitzung fortzuführen, andernfalls ist die Sitzung abrupt für alle Teilnehmenden beendet.

Das Aufzeichnen von Videokonferenz-Sitzungen ist – ebenso wie der Mitschnitt bei Präsenzveranstaltungen – untersagt.

### **Weiterführende Links:**

- Über die technischen und rechtlichen Rahmenbedingungen von Zoom-Sitzungen sowie den Datenschutz können Sie sich auf den Webseiten der Informationssicherheit der UR (https://www.uni-regensburg.de/informationssicherheit/itsicherheit/handlungsempfehlungen/index.html) informieren.
- Weitere Tipps und Tricks zum Umgang mit Zoom finden sich unter: [https://www.uni](https://www.uni-regensburg.de/index.php?eID=dumpFile&t=f&f=24595&token=5b90526506b3ac9fb02b5a49394a3f94c926cde2)[regensburg.de/index.php?eID=dumpFile&t=f&f=24595&token=5b90526506b3ac9fb02b5a493](https://www.uni-regensburg.de/index.php?eID=dumpFile&t=f&f=24595&token=5b90526506b3ac9fb02b5a49394a3f94c926cde2) [94a3f94c926cde2](https://www.uni-regensburg.de/index.php?eID=dumpFile&t=f&f=24595&token=5b90526506b3ac9fb02b5a49394a3f94c926cde2)
- Zudem stehen viele wichtige Informationen im GRIPS-Kurs "Toolbox: Hilfe für digitale Lehre" [\(https://elearning.uni-regensburg.de/course/view.php?id=32173\)](https://elearning.uni-regensburg.de/course/view.php?id=32173), der auch als Plattform für den Erfahrungsaustausch sehr rege genutzt wird, sowie auf den Webseiten des RZ [\(https://www.uni-regensburg.de/rechenzentrum/aktuelles/it-corona/index.html\)](https://www.uni-regensburg.de/rechenzentrum/aktuelles/it-corona/index.html).

Ansprechpartner zur Netiquette sind

- Prof. Dr. Susanne Leist Vizepräsidentin für Digitalisierung, Netzwerke und Transfer E-Mail [susanne.leist@ur.de](mailto:susanne.leist@ur.de)
- Studentischer Sprecher:innenrat E-Mail [sprecher\\_innenrat@ur.de](mailto:sprecher_innenrat@ur.de)

Regensburg, 16.12.2020.

Die Netiquette basiert auch auf Empfehlungen folgender Institute und Einrichtungen:

- Universität Leipzig, Ostasiatische Institut Japanologie, WiSe 2020: [https://www.uni](https://www.uni-leipzig.de/fileadmin/ul/Dokumente/2020_Lehre-digital_Netiquette-Videokonferenz.pdf+&cd=1&hl=de&ct=clnk&gl=de&client=firefox-b-e)[leipzig.de/fileadmin/ul/Dokumente/2020\\_Lehre-digital\\_Netiquette-](https://www.uni-leipzig.de/fileadmin/ul/Dokumente/2020_Lehre-digital_Netiquette-Videokonferenz.pdf+&cd=1&hl=de&ct=clnk&gl=de&client=firefox-b-e)[Videokonferenz.pdf+&cd=1&hl=de&ct=clnk&gl=de&client=firefox-b-e](https://www.uni-leipzig.de/fileadmin/ul/Dokumente/2020_Lehre-digital_Netiquette-Videokonferenz.pdf+&cd=1&hl=de&ct=clnk&gl=de&client=firefox-b-e)
- Englisches Seminar I, Universität Köln, September 2020: [https://anglistik1.phil-fak.uni](https://anglistik1.phil-fak.uni-koeln.de/studium-pruefungen/merkblaetter-formulare)[koeln.de/studium-pruefungen/merkblaetter-formulare](https://anglistik1.phil-fak.uni-koeln.de/studium-pruefungen/merkblaetter-formulare)
- University of Rochester: [https://www.rochester.edu/advancement/wp](https://www.rochester.edu/advancement/wp-content/uploads/2020/03/zoom-suggested-etiquette.pdf)[content/uploads/2020/03/zoom-suggested-etiquette.pdf](https://www.rochester.edu/advancement/wp-content/uploads/2020/03/zoom-suggested-etiquette.pdf)